## **Task Tour 19: Using Keywords to quickly move around slides**

Use the UC List Keyword facility for one-step access to any word or phrase in a PowerPoint presentation (see Tour 17 for details on adding keywords).

Say commands in order, making sure to watch what happens between commands. Pause at any " **∙** " to go step-by-step. Say "UC Lesson" or "UC Full" followed by a lookup number for command details (for example, **"UC Lesson 2 Point 1 5"**).

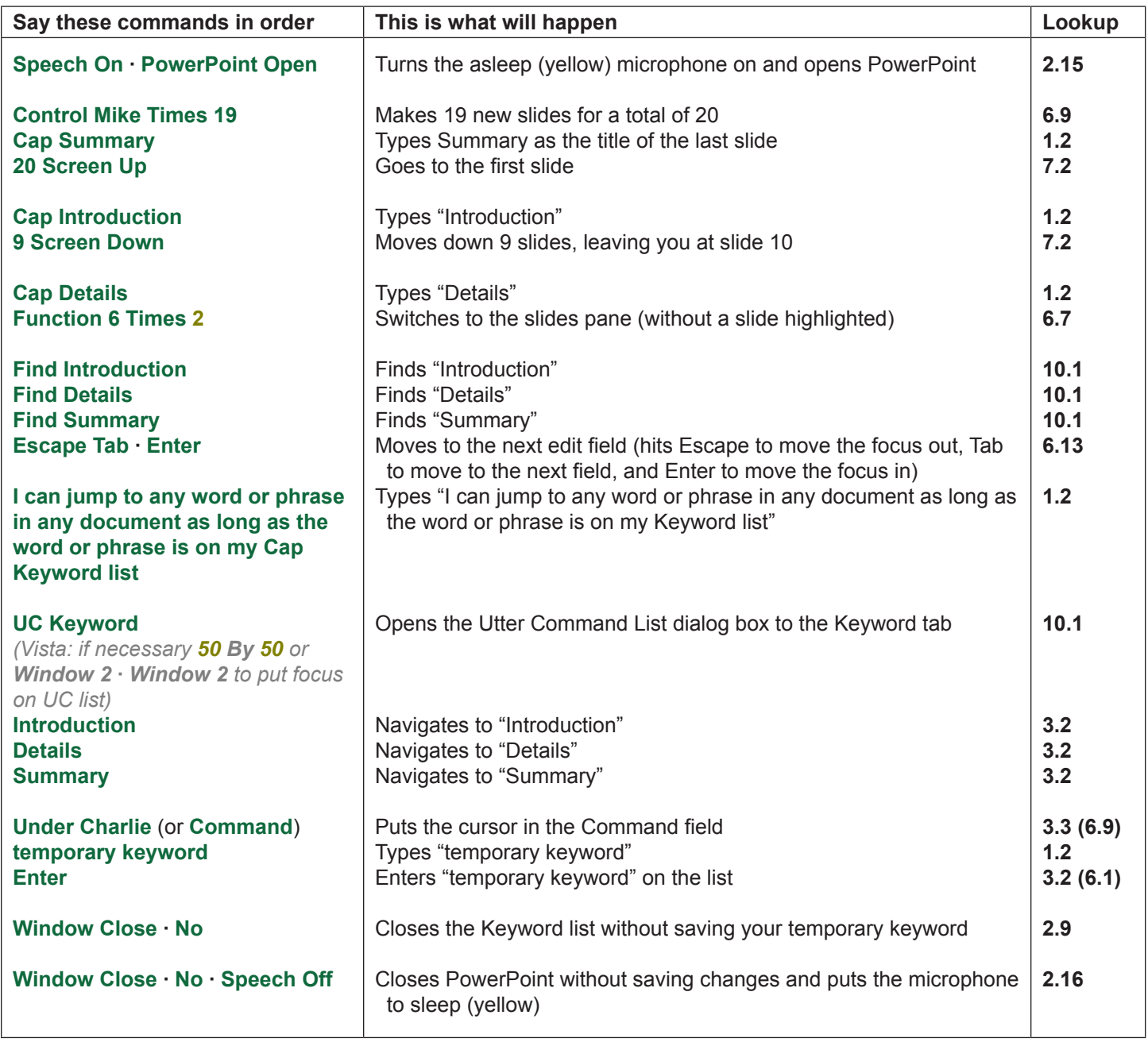

(UC 21, key/mouse 38)

Tip: Use **"Function 6"** to switch between panes and **"Escape Tab Enter"** to switch among fields